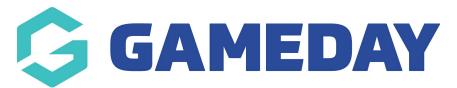

## How do I download the GameDay App?

Last Modified on 17/01/2024 3:37 pm AEDT

To download GameDay App on your mobile or tablet device, please click here or follow the below steps:

## Android

- 1. Open the Google Play Store from your device.
- 2. From the Google Play Store homepage, type "GameDay App" into the search bar.
- 3. Select **GAMEDAY APP** from the list of options.
- 4. Select **INSTALL** from the application page

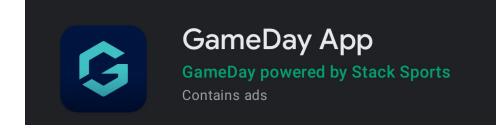

Once you have installed GameDay App, please see our GameDay App articles for operation instructions.

## iPhone (iOS)

- 1. Open the App Store from your device
- 2. From the App Store homepage, select the Search icon
- 3. In the Search menu, type "GameDay App"
- 4. Select GAMEDAY APP in the list of options

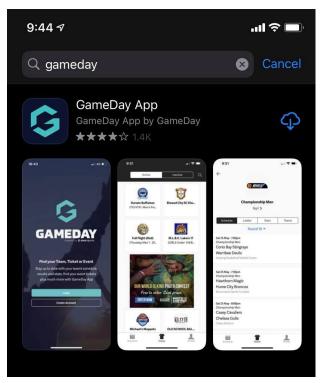

5. Click the "cloud" or install button

Once you have installed GameDay App, please see our GameDay App articles for operation instructions.